**ESET PROTECTソリューション ESET Endpoint Security V11 ESET Endpoint アンチウイルス V11 デバイスコントロール機能 紹介資料**

> 第1版 2023年12月7日

#### **Canon**

**キヤノンマーケティングジャパン株式会社**

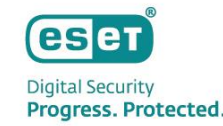

#### もくじ

1. はじめに(本資料について)

- 2. デバイスコントロール機能概要
- 3. デバイスコントロール ルールの作成
- 4. 設定可能なデバイスタイプとアクション
- 5. 特定のデバイスのみ利用を許可する運用
- 6. ユーザーごとにデバイスを制御する運用
- 7. セキュリティ管理ツールとの連携
- 8. 参考情報

# **. はじめに(本資料について)**

## 1.はじめに(本資料について)

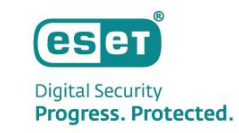

USBメモリやCD/DVD等を使用する際、紛失や盗難といった不測の事態でビジネス上の重要な情報が漏洩してしまう恐れが ございます。

ESET Endpoint Security およびESET Endpoint アンチウイルスでは、上記のリスクを軽減するための機能として、デバイ スコントロール機能が標準で搭載されており、利用できるデバイスの制御が可能です。

本資料は、ESET PROTECTソリューションで利用可能なプログラムである、ESET Endpoint Security およびESET Endpoint アンチウイルスの機能の一つ「デバイスコントロール」機能についてご理解いただくことを目的としています。

本資料で想定している環境については以下のとおりです。

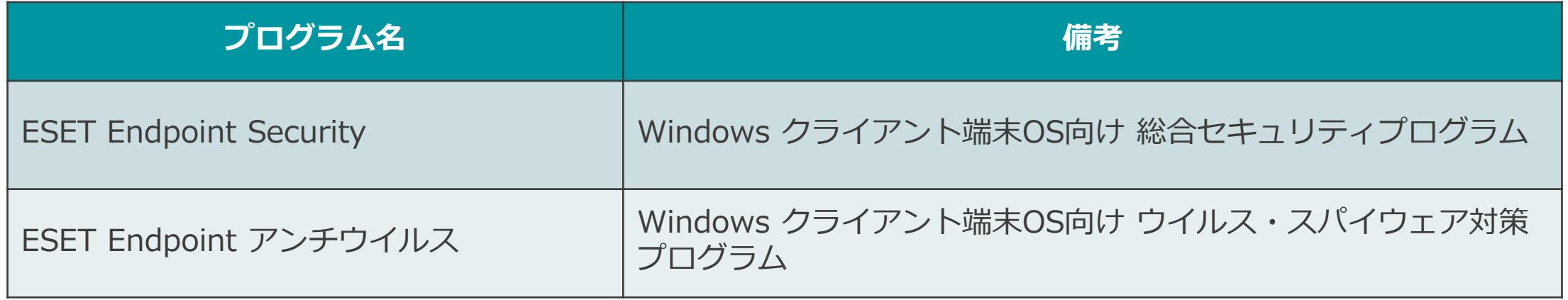

## 1.はじめに(本資料について)

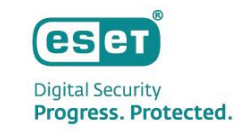

- 本資料は、本資料作成時のソフトウェア及びハードウェアの情報に基づき作成されています。ソフトウェアのバージョ ンアップなどにより、記載内容とソフトウェアに記載されている機能及び名称が異なっている場合があります。また、 本資料の内容は将来予告なく変更することがあります。
- 本製品の一部またはすべてを無断で複写、複製、改変することはその形態に問わず、禁じます。
- ESET、LiveGrid、ESET Endpoint Security、ESET Endpoint アンチウイルス、ESET Server Security、ESET PROTECT Cloud 、 ESET PROTECTは、ESET,spol. s r.o. の商標です。
- Microsoft、Windows、Windows Serverは、米国Microsoft Corporationの米国、日本およびその他の国における登録 商標または商標です。
- macOS、OS Xは、米国およびその他の国で登録されているApple Inc.の商標です。

# **. デバイスコントロール機能概要**

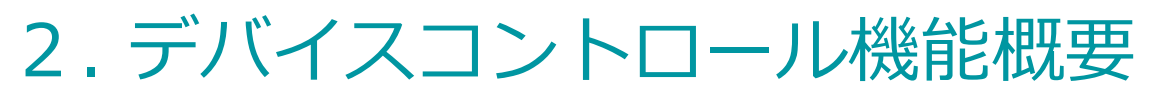

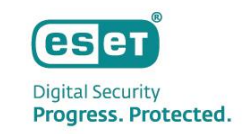

ESET Endpoint Security および ESET Endpoint アンチウイルスに搭載されているデバイスコントロール機 能では、デバイスタイプとアクション(権限)を組み合わせて、デバイスへのアクセスを制御します。

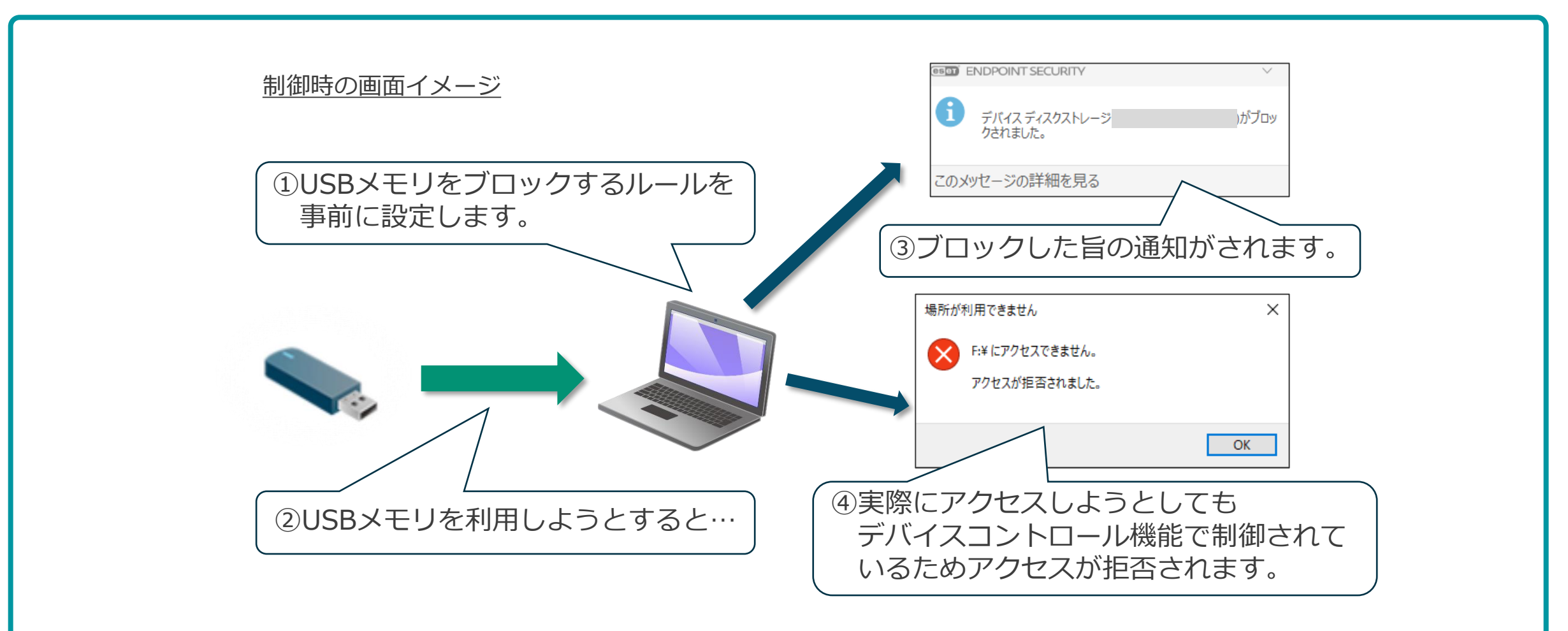

# **3. デバイスコントロール ルールの作成**

## 3. デバイスコントロール ルールの作成

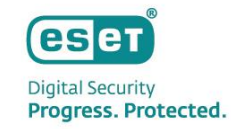

デバイスコントロールのルールは、 [ルールの追加]から作成します。

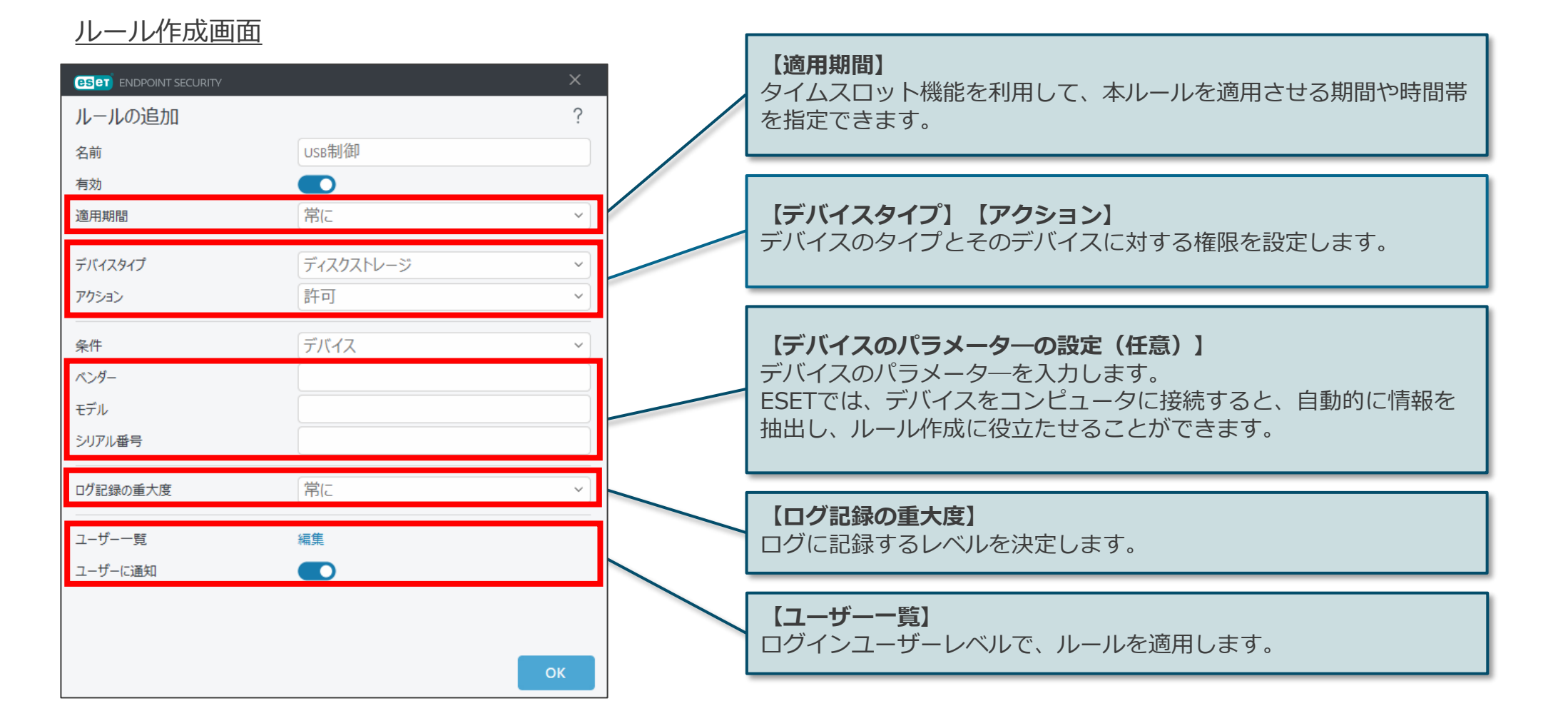

# **. 設定可能なデバイスタイプとアクション**

## 4. 設定可能なデバイスタイプとアクション

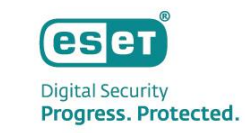

デバイスコントロール機能のルール設定は、デバイスタイプとアクション(権限)を用いて決定します。設定 可能なデバイスタイプとアクションは以下の通りです。

> **デバイスタイプ アクション** |許可 | ブロック | 書き込みブロック | 警告 ディスクストレージ しんしん しんしん ロークス ローク・ローク しんしゅう ローク しんこう ローク しんこう ローク しんこう CD/DVD 〇 〇 〇 〇 USBプリンタ 〇 〇 ー 〇 FireWireストレージ 〇 〇 〇 〇 Bluetoothデバイス 〇 〇 ー 〇 スマートカードリーダー 〇 〇 ー 〇 イメージングデバイス 〇 〇 ー 〇 モデム しょうしょう しゅうしょう しゅうしゅう ローク・ローク しゅうしゅ コーヒー しゅうしゅうしょう LPT/COMポート 〇 〇 ー 〇 ポータブルデバイス しゅうしん ローク・ローク ローク・ローク ローク・ローク しゅうしゅうしゅ ローク・ローク つうしょう すべてのデバイスタイプ 〇 〇 〇 〇

設定可能なデバイスのタイプとアクション

※光学式ドライブの場合、ドライブ単位ではなく、メディア(CD/DVDなど)単位の制御になります。また、一部のライティングソ フトからCDなどへの書き込み操作に対して、ルールが適用されない場合があります。その場合、ライティングソフトが書き込みを 行う際にログの出力や書き込みのブロックが行われません。

※MTP/PTP接続するデバイスはWindows ポータブルデバイス(WPD)として認識いたしますので、制御可能です。

※上記に記載のデバイスタイプでも、デバイスによっては正しく制御されない場合があります。必ず導入前に評価していただきますよ うお願いいたします。

※シリアル番号を提供しないUSBデバイスの代替識別も可能です。

## **. 特定のデバイスのみ利用を許可する運用**

5. 設定可能なデバイスタイプとアクション

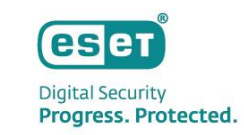

デバイスのタイプやアクションのほかに、制御したいデバイスのパラメーター(ベンダー・モデル・シリアル 番号)を設定することで、より詳細なルールを設定することができます。 この設定を利用して、特定のデバイスのみを制御することも可能です。

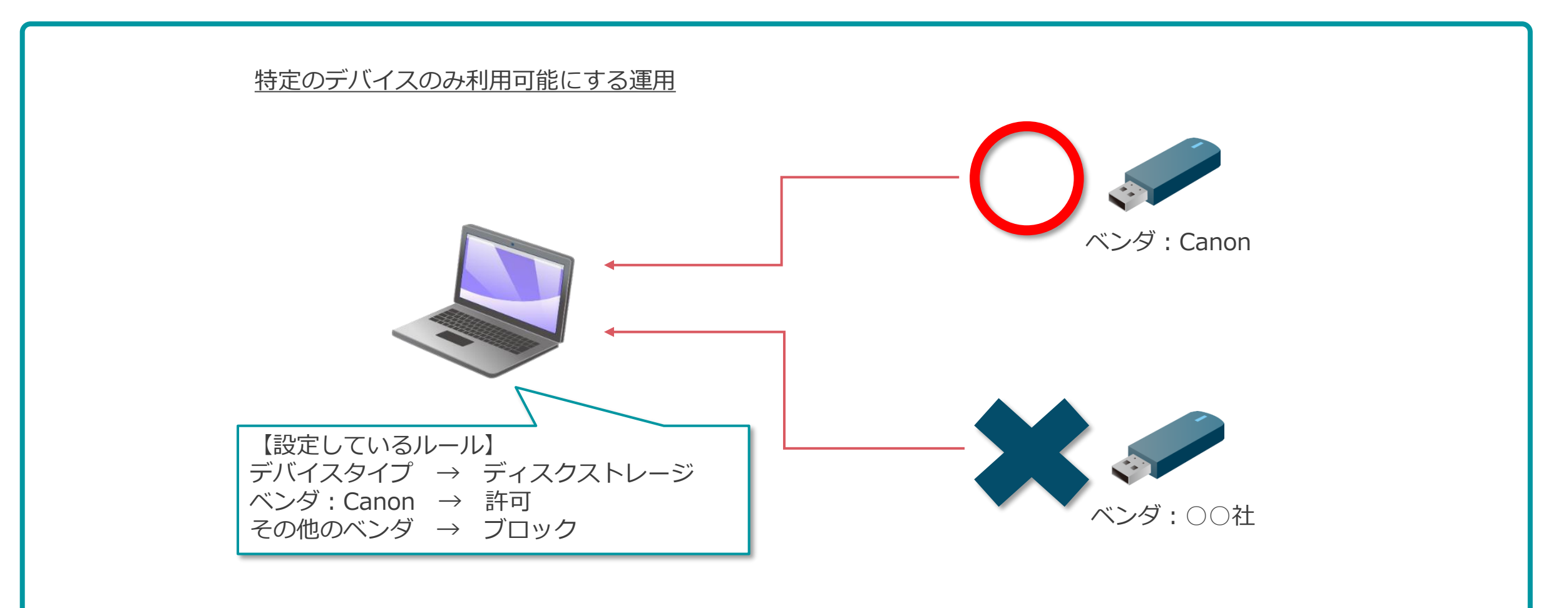

# **.ユーザーごとにデバイスを制御する運用**

## 6. ユーザーごとにデバイスを制御する運用

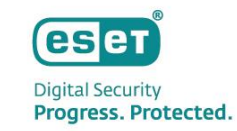

デバイスコントロールルールを、特定のユーザーまたはグループに限定して適用することができます。 特定のユーザーにのみ、デバイスの利用を許可する、または、デバイスの利用を禁止することが可能です。

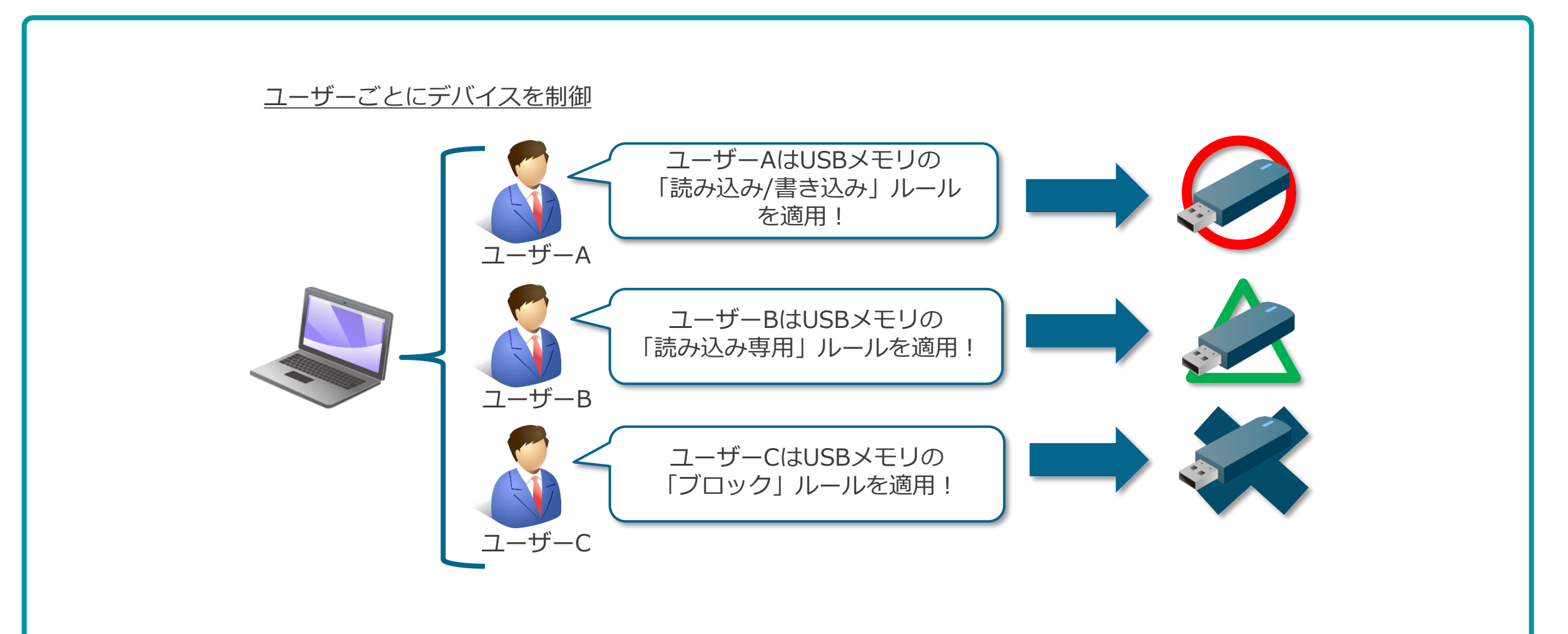

## **. セキュリティ管理ツールとの連携**

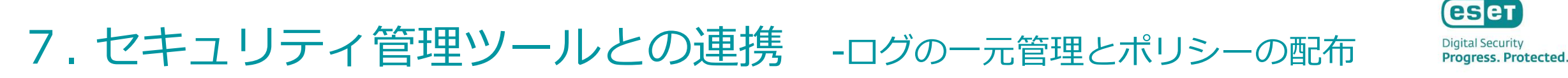

セキュリティ管理ツールであるESET PROTECTまたはESET PROTECT Cloudで管理しているクライアントに ついては、デバイスコントロールのログの一元管理が可能です。 また、ポリシー機能を利用し、デバイスコントロールの設定をクライアントに配布することが可能です。

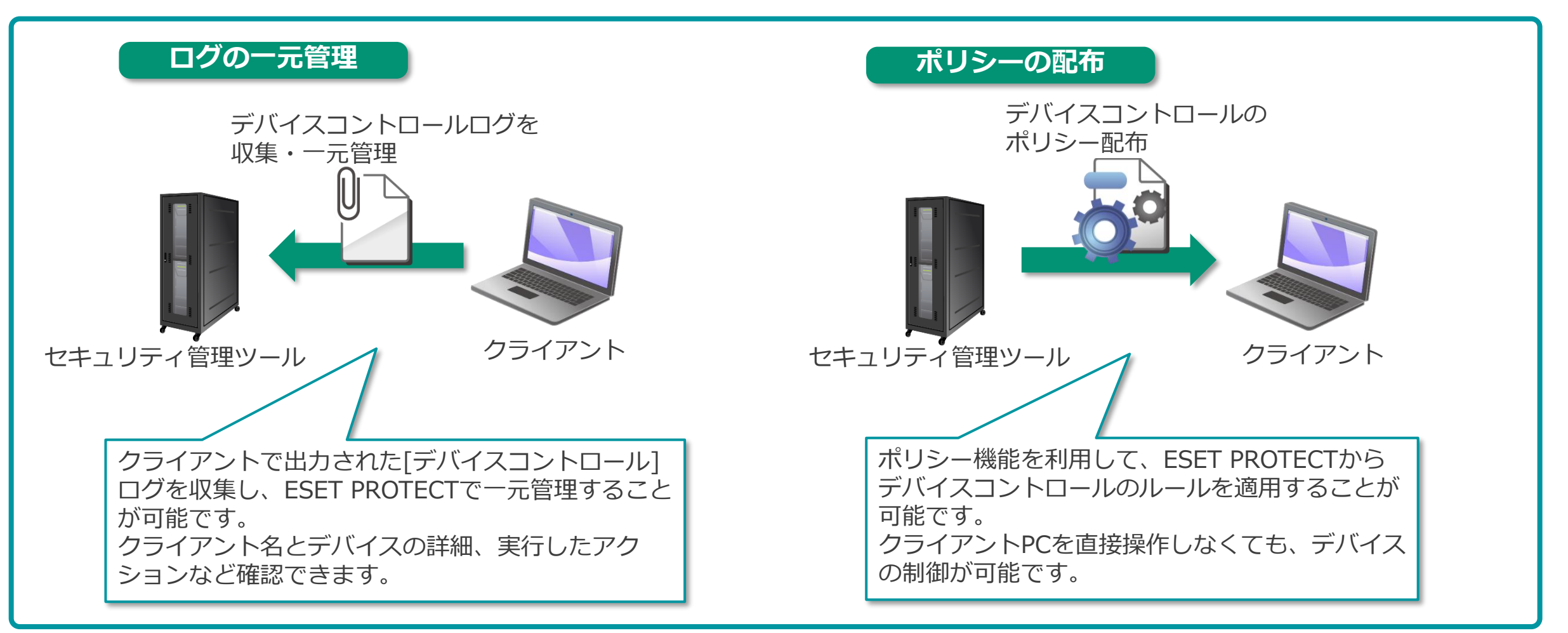

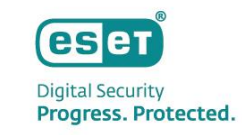

## 7. セキュリティ管理ツールとの連携 -グループとポリシー機能

セキュリティ管理ツールのグループとポリシー機能を組み合わせて利用することで、デバイスの利用を許可す るグループとデバイスの利用を禁止するグループに分けて管理し、運用することが可能です。

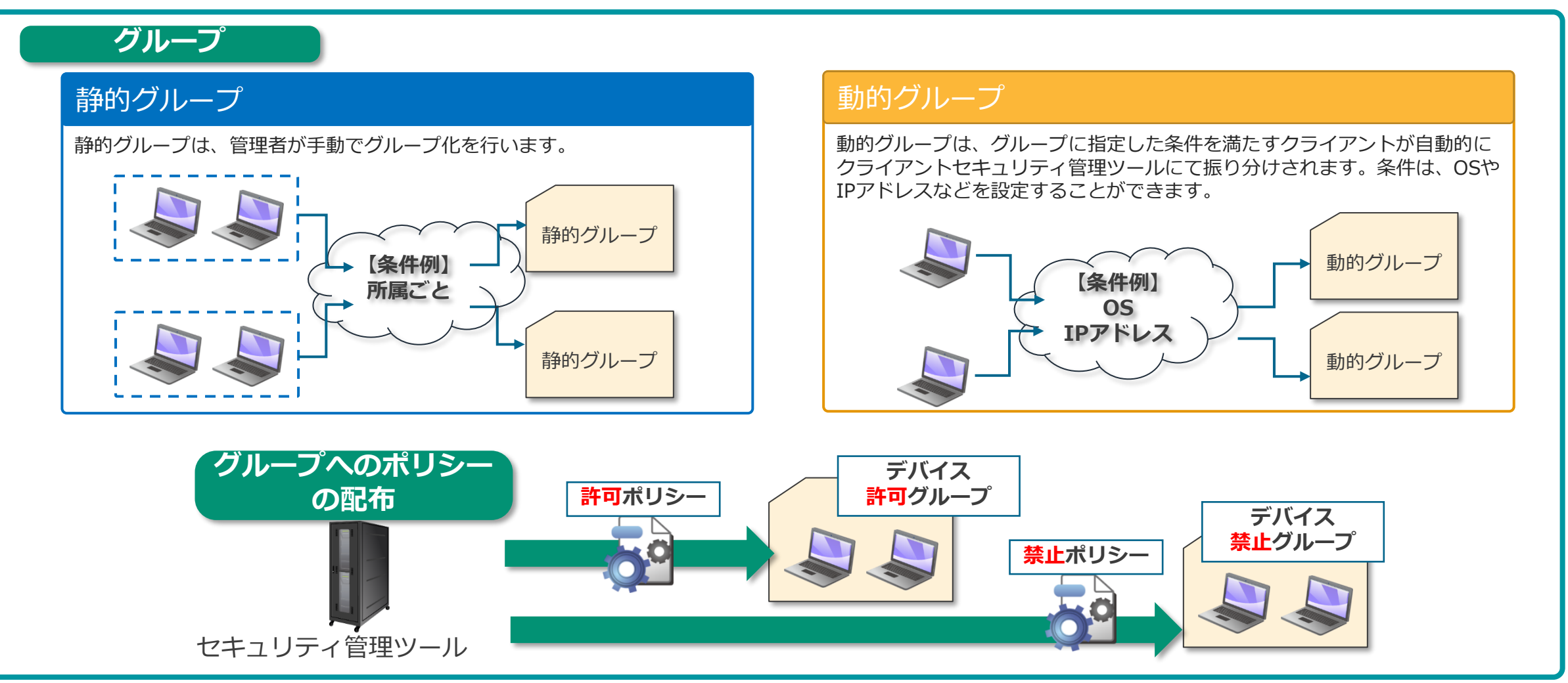

@Canon Marketing Japan Inc.

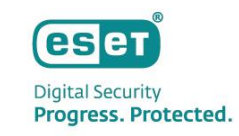

## 7. セキュリティ管理ツールとの連携 -グループとポリシー機能

セキュリティ管理ツールとの連携を応用することで、コンピュータ名などでクライアントを指定してデバイス を制御することが可能です。また、静的グループ、動的グループごとにポリシーを配布することも可能です。 そのため、事前に所属ごとに静的グループに管理者の方がクライアントを振り分け、所属グループごとに ポリシーを分けて配布することや、動的グループで事前に指定したIPアドレスなどの条件ごとにデバイスへの アクセスを制御することができます。

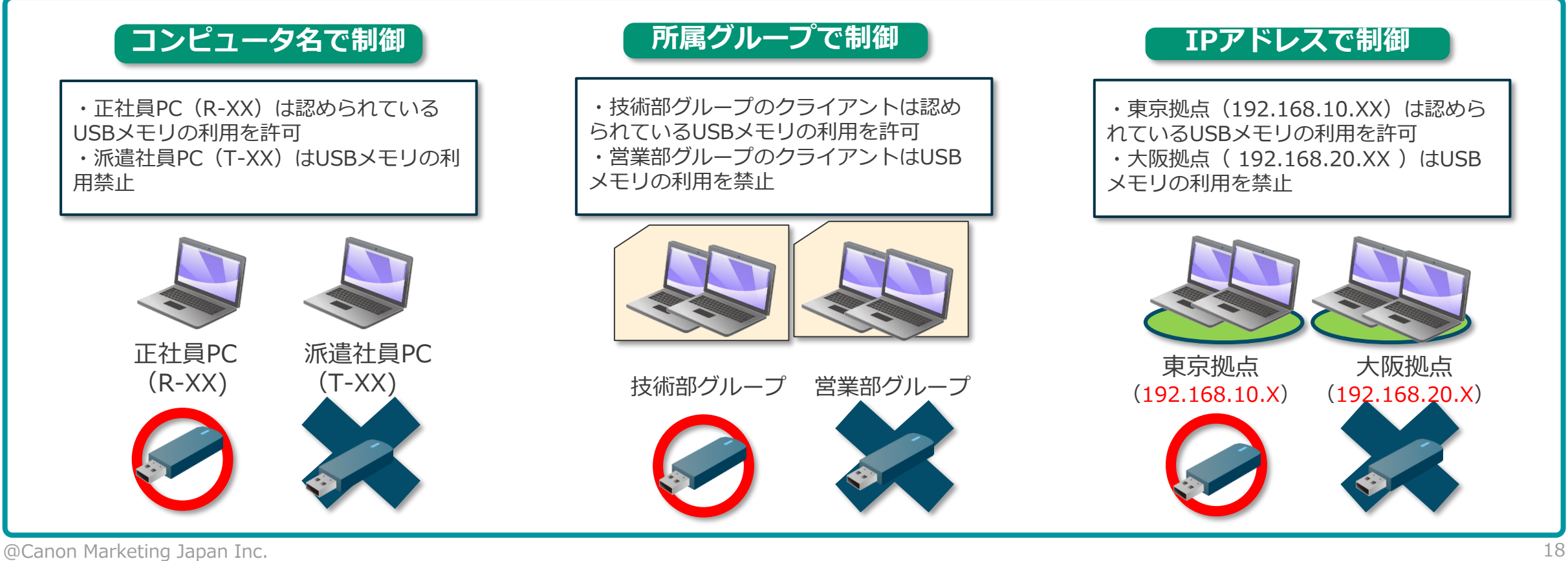

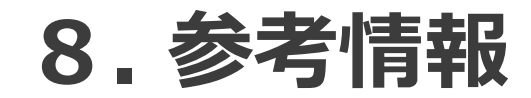

#### 8. 参考情報 -タイムスロット

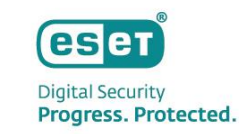

事前に「タイムスロット」の設定にて期間を作成しておくことで、デバイスコントロールルールを作成する際 に、ルールを適用する時間帯や曜日を指定することが可能です。 これにより、業務時間中のみデバイスへのアクセスを許可するなどの柔軟な運用が可能です。

#### タイムスロット設定 **eser** ENDPOINT SECURITY **ESET** ENDPOINT SECURITY ルールの追加  $\gamma$ 時間範囲の追加 名前 無題 平日 □ 日曜日 有効  $\bullet$ √ 月曜日 適用期間 月〜金9:00-12:00で適用 √ 火曜日 常に デバイスタイプ ☑ 水曜日 月~金9:00-12:00で適用 ■ 木曜日 アクション **BEET** ENDPOINT SECURITY √ 金曜日 デバイス タイムスロット 条件 □ 土曜日 ベンダー 名前 説明 モデル  $\Box$ 終日 午前の業務時間 シリアル番号 午後の業務時間  $\wedge$ 開始時刻 9:00:00  $\sim$ ログ記録の重大度 常に  $\wedge$ 終了時刻 12:00:00 ユーザー一覧 編集 ユーザーに通知  $\blacksquare$ 事前にタイムスロットの設定で曜日と時間を設定しておくと、 「デバイスコントロール」のルール設定において、適用期間の OK . キャンセル 設定項目として選択が可能になります。

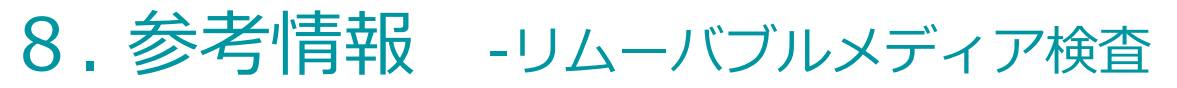

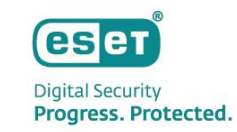

コンピューターにリムーバブルメディアデバイス(CD、DVD、USB)が挿入されたときに実行するアクショ ンを選択できます。

リムーバブルメディアデバイスを挿入したタイミングで自動的に検査を行ったり、検査オプションの表示をさ せることができます。

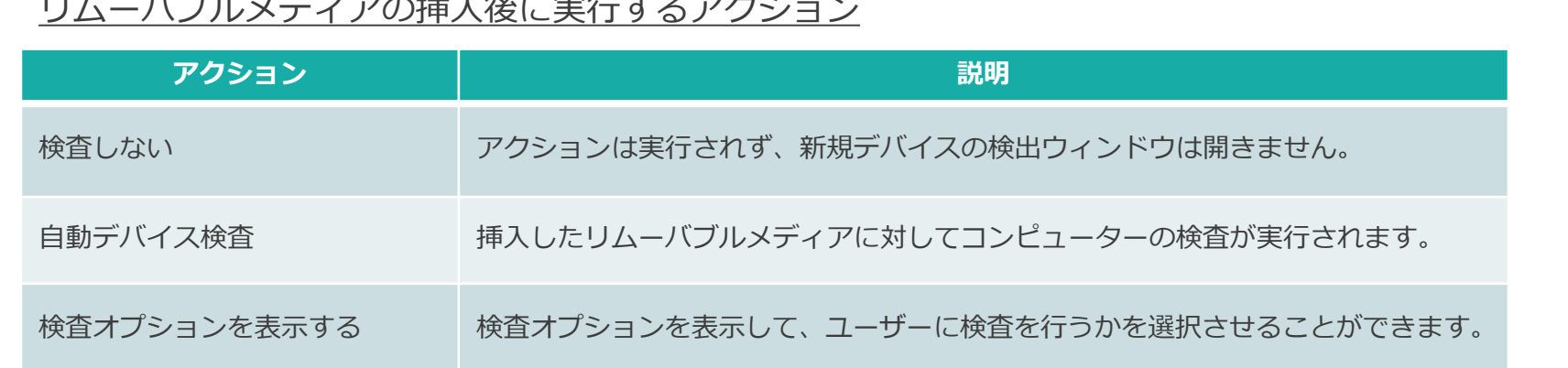

リムーバブルメディアの挿入後に実行するアクション

検査オプション

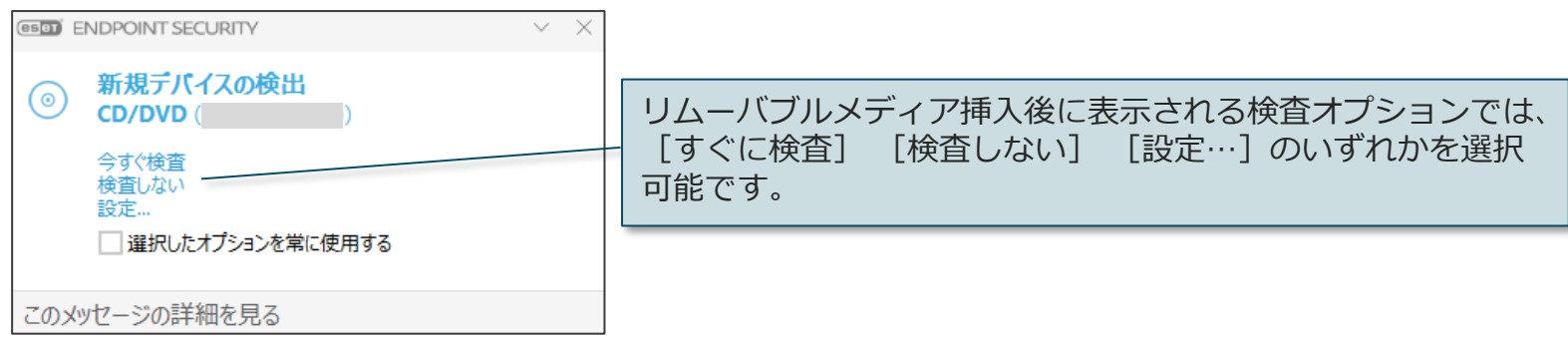

#### 8. 参考情報 -パスワードによる設定の保護

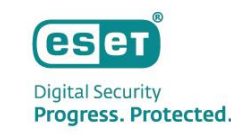

ユーザー側での設定変更を防止するため、パスワードによる設定の保護が可能です。 設定を保護している場合、設定変更およびアンインストール時にパスワード入力を促す画面が表示されます。

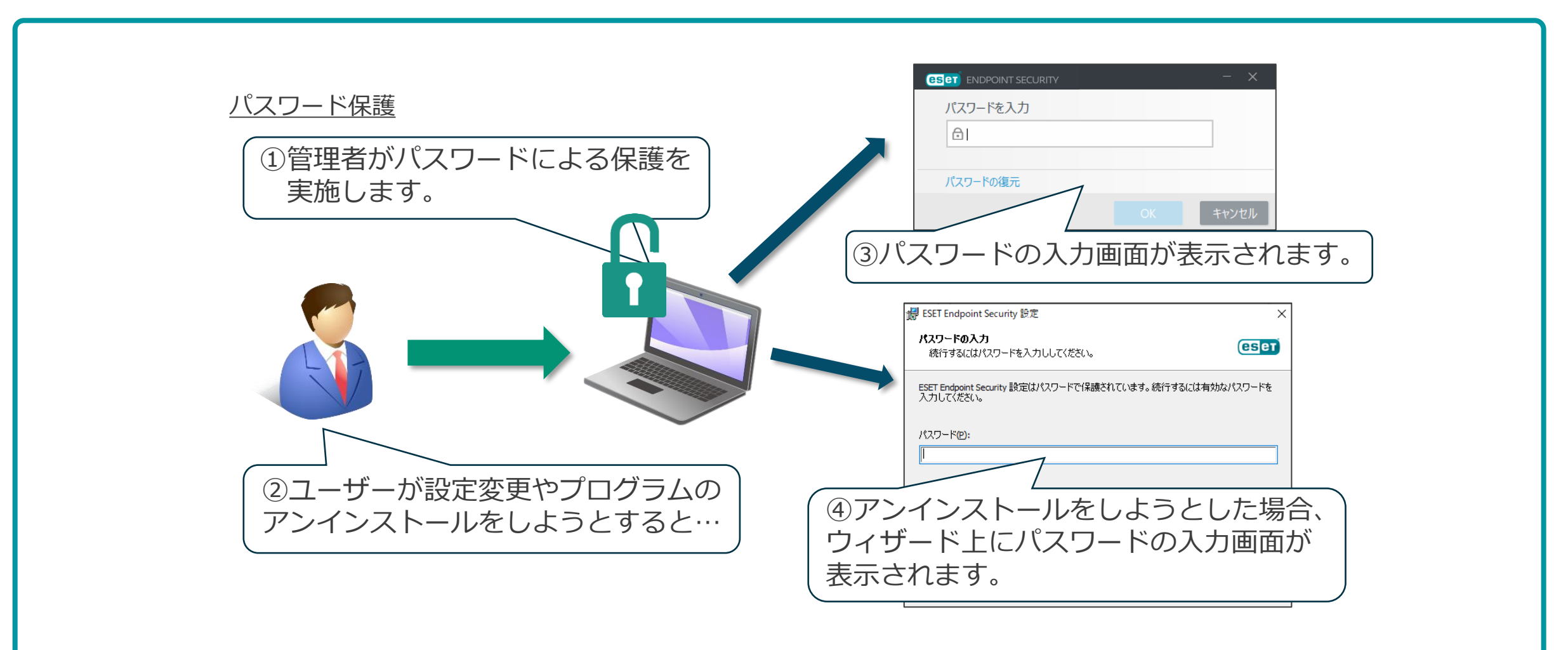